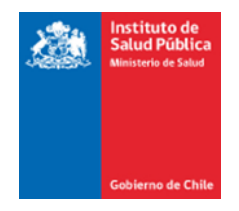

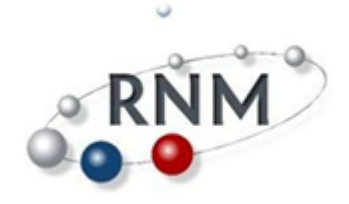

# **PROTOCOLO DE ENSAYO DE APTITUD**

**DETECCIÓN DE**  *Listeria monocytogenes* **EN ALIMENTOS**

**Este programa es desarrollado con aportes del Fondo de Innovación para la Competitividad, del Ministerio de Economía, Fomento y Turismo.**

**Coordinado por la División Metrología del Instituto Nacional de Normalización, INN**

**DEPARTAMENTO DE SALUD AMBIENTAL SUBDEPARTAMENTO DE METROLOGÍA Y DESARROLLO TECNOLÓGICO SECCIÓN METROLOGIA AMBIENTAL Y DE ALIMENTOS LABORATORIO DESIGNADO DE METROLOGÍA**

Esta ronda ha sido desarrollada por el Laboratorio Designado de Microorganismos patógenos en alimentos y aguas, y la Unidad de Coordinación de Ensayos de Aptitud pertenecientes a la Sección Metrología Ambiental y de Alimentos, Subdepartamento de Metrología y Desarrollo Tecnológico Departamento Salud Ambiental Instituto de Salud Pública de Chile Marathon 1000, Ñuñoa Santiago de Chile

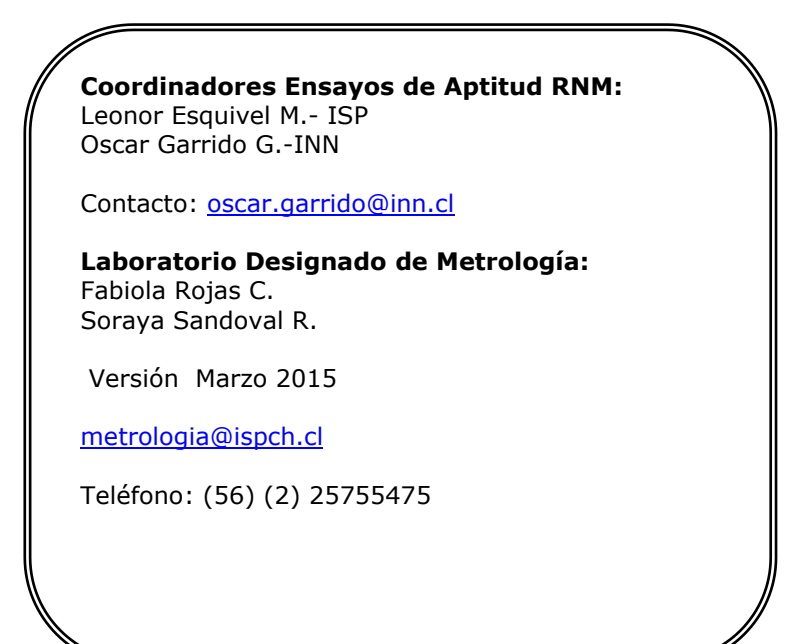

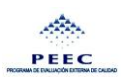

# **CONTENIDO**

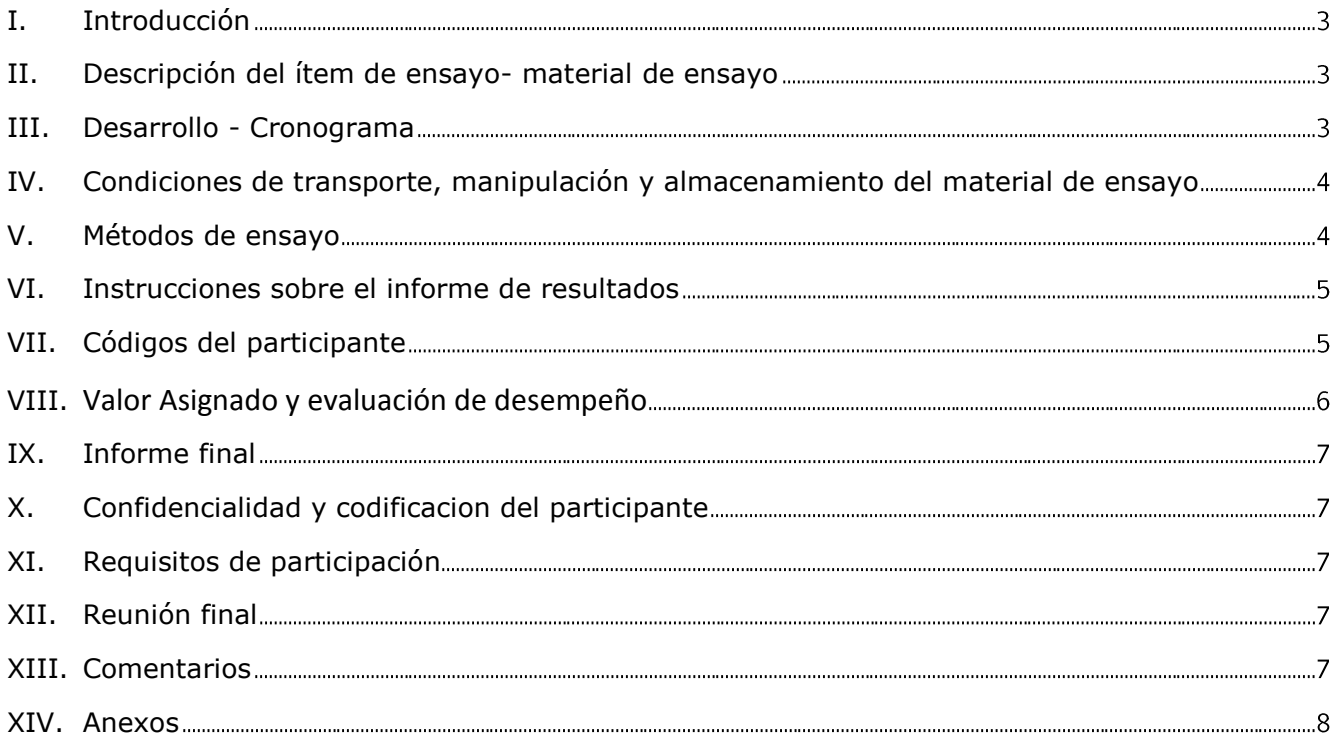

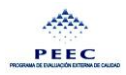

## <span id="page-3-0"></span>**I. INTRODUCCIÓN**

Desde el año 2010, la Red Nacional de Metrología (RNM) ofrece programas de Ensayos de Aptitud, siendo parte del "Programa de Fortalecimiento y Reconocimiento de las mejores capacidades de medición en la Red Nacional de Metrología", programa desarrollado con aportes del Fondo de Innovación para la competitividad, del Ministerio de Economía, Fomento y Turismo.

La División de Metrología del INN, coordina en conjunto con el Instituto de Salud Publica las actividades de distribución y recepción de resultados, involucradas en la operación de éste programa de Ensayo de Aptitud, con la finalidad de situar esta actividad al servicio de los laboratorios de ensayo y calibración del país.

Esta Intercomparación fue diseñada de acuerdo a los lineamientos de la norma NCh-ISO 17043, que tendrá como objetivo analizar un material de referencia para detección de *Listeria monocytogenes* en una matriz láctea. El material fue elaborado por el Laboratorio Designado de Microbiología en alimentos del Instituto de Salud Pública de Chile.

Usted recibirá dentro de la encomienda PEEC lo siguiente:

- 1. Material o ítem de Ensayo.
- 2. Muestra Testigo de Temperatura.
- 3. Carta cronograma

## <span id="page-3-1"></span>**II. DESCRIPCIÓN DEL ÍTEM DE ENSAYO- MATERIAL DE ENSAYO**

El ítem de ensayo consiste en un vial con 25  $\pm$ 0,1 g de una muestra de alimento que corresponde a leche descremada en polvo. Este material ha sido evaluado por los test de homogeneidad y estabilidad conforme a los requisitos ISO 34 y 35. El material se almacena a temperaturas de congelación.

El ítem de ensayo está destinado a la detección (presencia / ausencia) de *Listeria monocytogenes.*

En caso de no recibir el material de ensayo dentro de 5 días hábiles desde la fecha establecida como fecha de envío en el cronograma por favor contactarse con el Coordinador de ensayos de aptitud INN al correo [oscar.garrido@inn.cl.](mailto:oscar.garrido@inn.cl)

#### <span id="page-3-2"></span>**III. DESARROLLO - CRONOGRAMA**

El cronograma y fechas plazo del ensayo aptitud se indican a continuación:

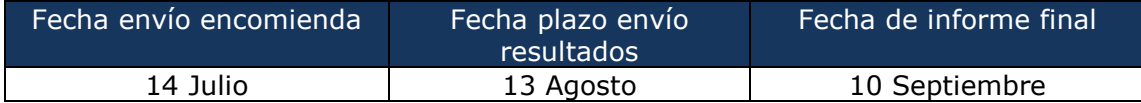

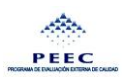

### <span id="page-4-0"></span>**IV. CONDICIONES DE TRANSPORTE, MANIPULACIÓN Y ALMACENAMIENTO DEL MATERIAL DE ENSAYO**

#### **Transporte:**

Los *ítems* de ensayo están contenidos en un envase terciario de poliestireno expandido (EPS) con la finalidad de proteger su integridad hasta la recepción en el laboratorio de destino. Para preservar la temperatura del ítem de ensayo, se ha utilizado gel pack como refrigerante.

#### **Manipulación del material de ensayo:**

Al recepcionar la muestra:

- 1. Registre el valor de la temperatura (para ello utilice el frasco rotulado testigo temperatura).
- 2. Considere la muestra como riesgo biológico. Manipular en forma aséptica y con los elementos de protección personal apropiados.
- 3. Al manipular los ítems durante su análisis, asegurarse que las paredes externas del envase se encuentren limpias antes de proceder.
- 4. Homogenice la muestra, previo al análisis.
- 5. Si no va a procesar la muestra inmediatamente almacenarla congelada, hasta su análisis.

Cabe destacar que los *ítems* de ensayo no presentan riesgo para la salud de las personas. Sin embargo, cada laboratorio debe cumplir con las prácticas estándares de seguridad para su manipulación.

#### **Reconstitución de material de ensayo para análisis:**

- 1. Retirar el frasco del congelador o lugar de almacenamiento.
- 2. Mantener a temperatura ambiente unos minutos para ambientar.
- 3. Abrir el envase en forma aséptica utilizando elementos de protección personal.
- 4. No fraccionar la muestra. La cantidad contenida corresponde a la totalidad de muestra requerida para realizar la reconstitución.
- 5. Verter todo el contenido del envase (es decir los 25 +/-0,1 g) a un contenedor o bolsa estéril, agregar el diluyente que su laboratorio utiliza para el procedimiento de rutina (Puede dejar una cantidad de diluyente para enjuagar el envase)
- 6. Asegúrese que todo el contenido del envase fue liberado al diluyente total.
- 7. Dejar unos minutos para hidratar completamente.
- 8. Agitar para homogeneizar adecuadamente.
- 9. Seguir el procedimiento de análisis conforme a su método de rutina.
- 10. El tiempo desde la reconstitución hasta la siembra no debe sobrepasar los 30 minutos.

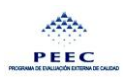

## <span id="page-5-0"></span>**V. MÉTODOS DE ENSAYO**

## **Indicaciones:**

Los participantes, deben utilizar los métodos rutinarios de análisis de laboratorio para procesar las muestras. Recuerde considerar la reconstitución como la dilución inicial.

## <span id="page-5-1"></span>**VI. INSTRUCCIONES SOBRE EL INFORME DE RESULTADOS**

Para reportar resultados deberá ingresar al sitio: http://peec.ispch.gov.cl utilizando su código y contraseña de acceso al portal PEEC.

La información solicitada en el portal debe ser completada en cada etapa. Los participantes que no finalicen correctamente el envío de resultados, no podrán ser considerados en el informe parcial ni final. Cualquier error de digitación será de exclusiva responsabilidad de cada participante.

Antes de reportar resultados, siga las instrucciones entregadas en el Anexo N°1 del presente protocolo.

Los resultados deberán ser informados como presencia (detectable)/ausencia (no detectable), y deben enviarse **dentro del plazo establecido.**

## **IMPORTANTE:**

La necesidad de confianza constante en el desempeño de los laboratorios es esencial para los laboratorios y sus clientes (autoridades reguladoras, organismo de acreditación, y otras organizaciones que especifican requisitos para los laboratorios). Por lo cual, si se sospecha de colusión entre los participantes o de falsificación de resultados, se procederá a indagar sobre estos hechos. Si los resultados de la investigación confirman este supuesto. Se dará aviso de manera inmediata al Organismo Nacional de Acreditación en el caso que el laboratorio este acreditado y a la autoridad reglamentaria correspondiente, si corresponde.

## <span id="page-5-2"></span>**VII. CODIGOS DEL PARTICIPANTE**

El participante poseerá dos códigos para su participación en PEEC:

1.-Código de acceso al portal PEEC, código numérico que utilizará para el reporte de resultados.

2.-Código de identificación del laboratorio, código generado por la coordinación del INN y que se utilizará para revisar el informe final.

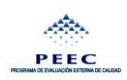

## <span id="page-6-0"></span>**VIII. VALOR ASIGNADO Y EVALUACION DE DESEMPEÑO**

Para los ensayos cualitativos los resultados colectados son comparados con los resultados de verificación de identidad y pureza.

En este caso para ensayos de presencia/ausencia: Los resultados informados deberán ser reportados como presencia o ausencia del microorganismo en el material de ensayo de la ronda, aquellos reportados como "cero", "ausencia", "negativo", "<10", etc., se considerarán como "no detectado" Cuando los resultados son informados como "presente", positivo, etc., o cuando se informan valores de enumeración, los resultados serán considerados como "detectado".

Para la evaluación del desempeño se comparará la característica de acuerdo al valor asignado y el valor reportado o informado, se podría establecer de la siguiente manera:

#### **Caso A: Detección**

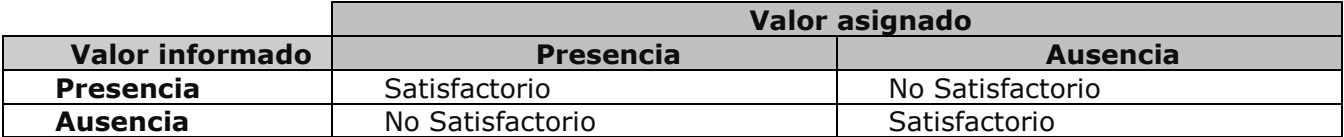

#### <span id="page-6-1"></span>**IX. INFORME FINAL**

En este informe se entregan los resultados de los laboratorios participantes identificados con el código asignado a cada laboratorio. El informe describe el listado de participantes, objetivo del ensayo de aptitud, el ítem de ensayo y la evaluación estadística realizada. La evaluación de desempeño de los participantes es representada en tablas y gráficas, según sea necesario.

El informe final podrá ser enviado por el coordinador del ensayo de aptitud del INN a cada participante o bien publicados en el sitio Web [www.metrologia.cl](http://www.metrologia.cl/) o en el sitio Web del Instituto que organizó el ensayo de aptitud.

## <span id="page-6-2"></span>**X. CONFIDENCIALIDAD Y CODIFICACION DEL PARTICIPANTE**

La información referida a los participantes de la ronda de ensayo de aptitud tienen un carácter confidencial, para asegurar esto, la RNM entrega a cada laboratorio participante un código asignado confidencial, con el cual cada participante podrá ver los resultados de su evaluación en el informe de ronda.

## <span id="page-6-3"></span>**XI. REQUISITOS DE PARTICIPACION**

Para participar, los laboratorios nacionales de ensayo de análisis de alimentos, deben cumplir con el llenado de una ficha de adscripción de la ronda que se baja en la página [www.metrologia.cl](http://www.metrologia.cl/) de

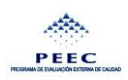

la ronda, que debe ser enviada a [oscar.garrido@inn.cl](mailto:oscar.garrido@inn.cl) con copia a [metrologia@ispch.cl](mailto:metrologia@ispch.cl), dentro de los plazos establecidos.

### <span id="page-7-0"></span>**XII. REUNION FINAL**

Los participantes serán invitados a una reunión final, en la cual se expondrán los resultados generales de la ronda de ensayo de aptitud.

### <span id="page-7-1"></span>**XIII. COMENTARIOS**

Cualquier problema en la recepción del envío, en cuanto a documentos, alteración del estado de la muestra, cantidad de muestra, etc. debe ser informado a la brevedad al Coordinador de Ensayos de aptitud de INN.

Siga las instrucciones indicadas en este documento, para la adecuada manipulación de la muestra de ensayo. Al realizar el análisis, manejo de datos y cálculos, revise cuidadosamente los resultados obtenidos, antes de informarlos.

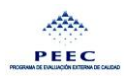

### <span id="page-8-0"></span>**ANEXO 1. INSTRUCCIONES SOBRE ACCESO AL PORTAL DE EVALUACIÓN EXTERNA DE LA CALIDAD**

1. Ingrese al sitio [http://peec.ispch.gov.cl.](http://peec.ispch.gov.cl/) Ingrese su código de laboratorio y su contraseña (enviado por correo electrónico).

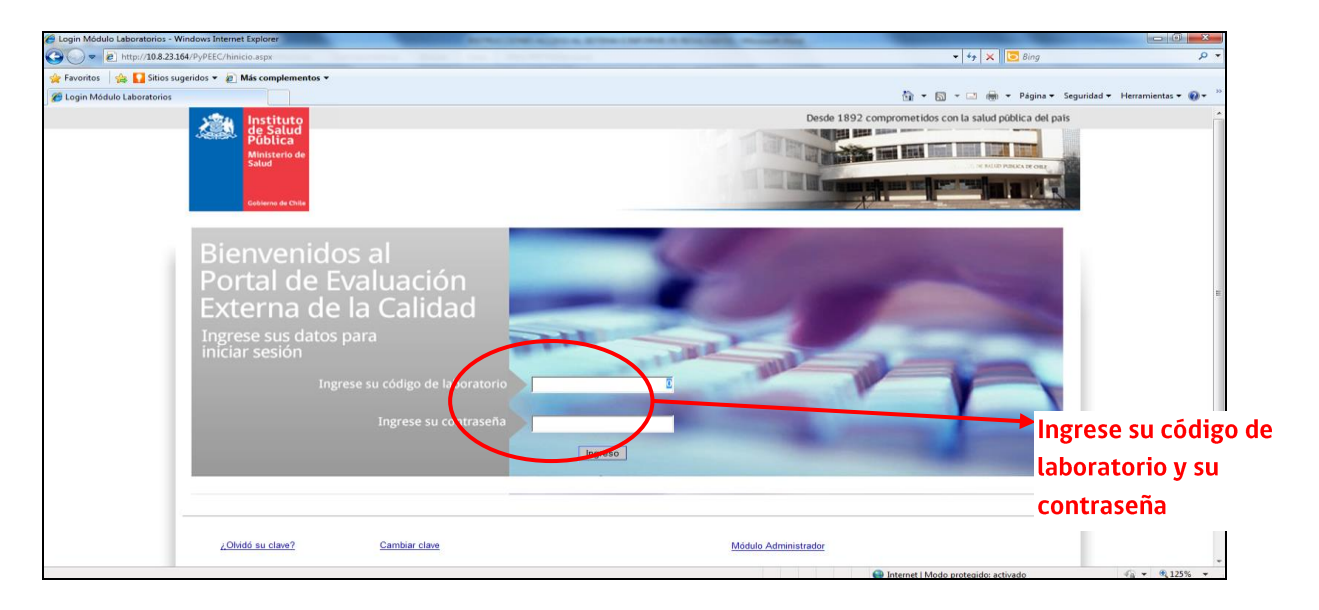

2. Se desplegará la siguiente pantalla con varias carpetas.

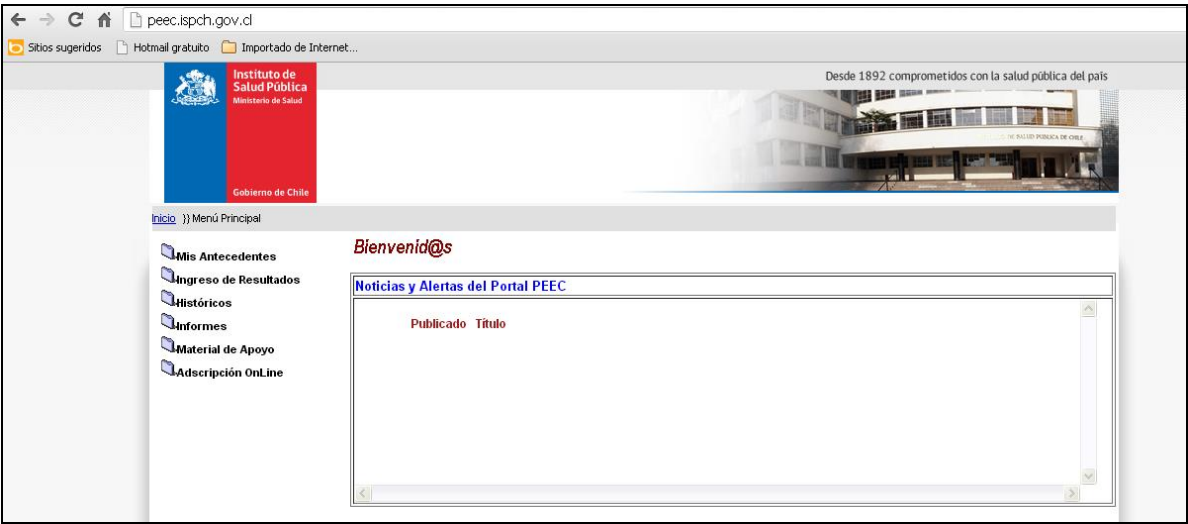

- 3. En la carpeta "material de apoyo" encontrará el protocolo de cada ronda.
- 4. Seleccione la carpeta correspondiente a "Mis Antecedentes" y revise sus datos en icono "Ver Antecedentes". Asegúrese que su correo electrónico esté correcto, ya que éste es el canal de comunicaciones entre el usuario y el sistema. La información que usted encontrará corresponde a la proporcionada por el participante en la ficha de adscripción.

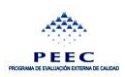

5. Si requiere realizar alguna modificación o bien, agregar personal del laboratorio, usted deberá pinchar en la opción "Cambiar Antecedentes". Al final de la hoja, nuevamente deberá presionar en la opción "Cambiar Antecedentes".

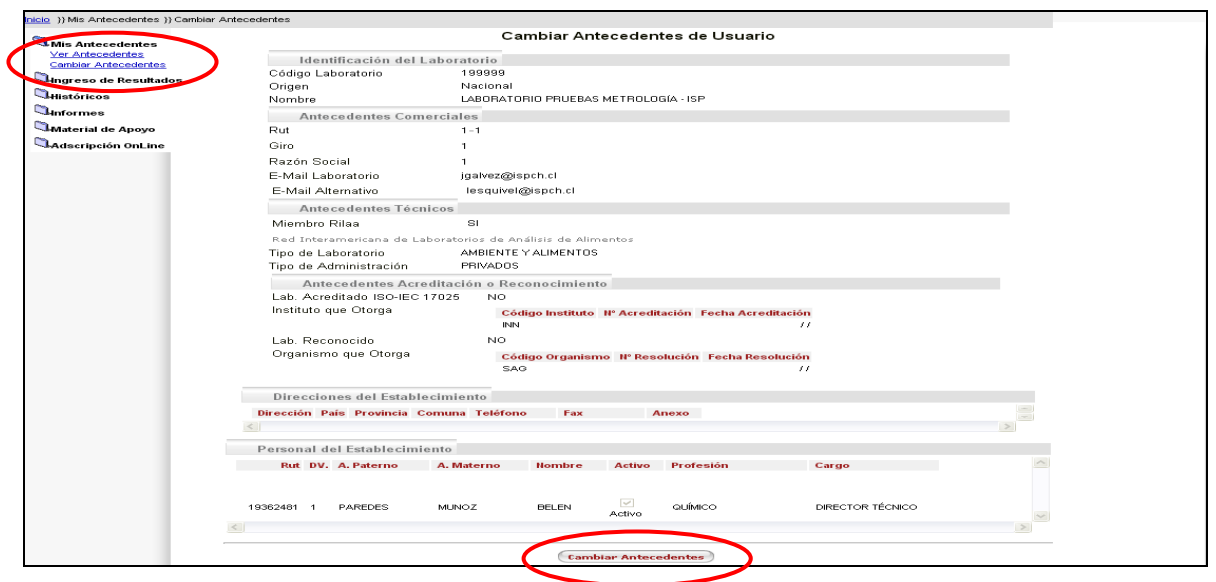

6. En la carpeta correspondiente a "Ingreso de Resultados" usted deberá informar las fechas y condiciones de la recepción de la muestra, seleccionando el icono "validación del Ítem de ensayo"

[<sup>233</sup>]. En el caso de que la muestra o ítem de ensayo no se encuentre en condiciones óptimas, indíquelo, y si es necesario, solicite una nueva muestra, lo que será evaluado y gestionado por el coordinador del ensayo de aptitud. Una vez realizada la validación de la recepción del ítem, el icono se desactivará y recibirá un aviso vía correo electrónico.

7. En la carpeta correspondiente a "Ingreso de Resultados" usted también deberá informar sus

resultados, seleccionando esta vez el ícono "Ingresar Resultados"  $\lceil \frac{\sqrt{6}}{1} \rceil$ .

8. En la pantalla aparecerán los Subprogramas PEEC a los cuales su laboratorio está adscrito. Para lo cual debe seleccionar la ronda de interés e ingrese sus resultados. En esta etapa, podrá ingresar la fecha de inicio y término del análisis, reportar sus resultados, así como también, anotar observaciones e indicar al profesional responsable del ingreso de los resultados.

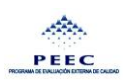

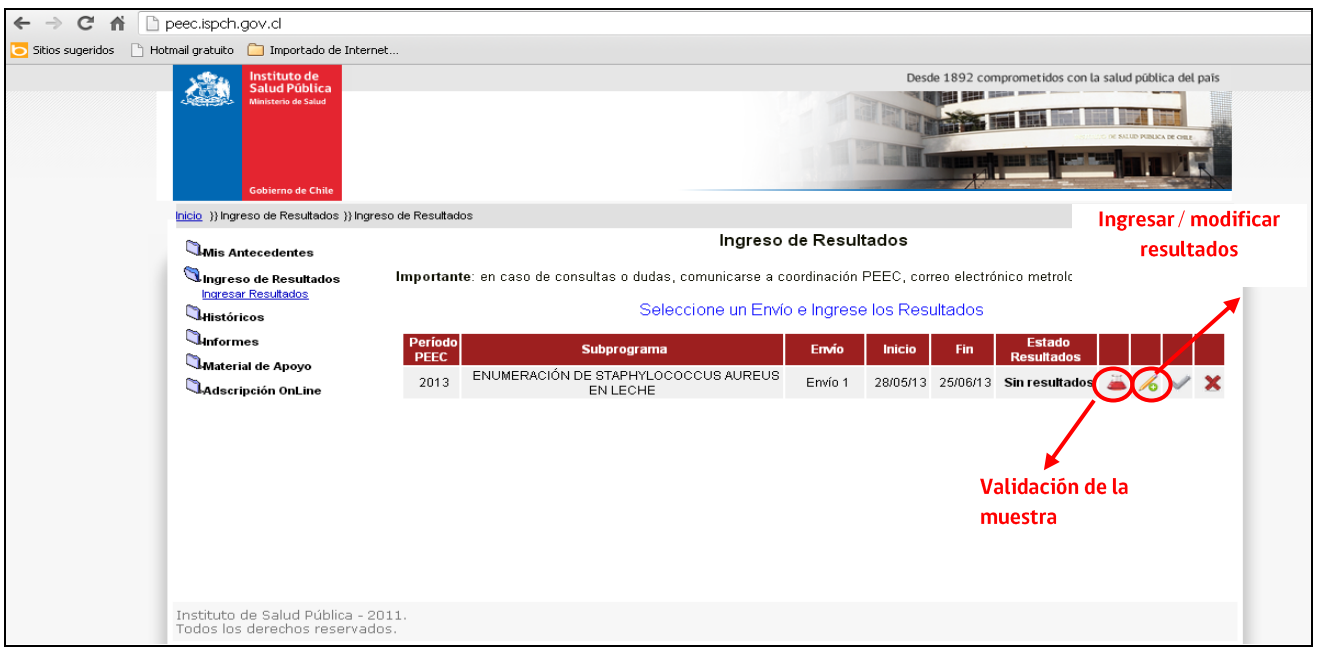

- 9. Usted debe ingresar sus resultados de la siguiente manera:
- a) La información debe ser ingresada en el orden que se presenta en el formulario electrónico (de arriba hacia abajo), ya que de no respetarse la secuencia, aparecerán mensajes de advertencia en color rojo, que le impedirán continuar. Lo que visualizará será lo siguiente:

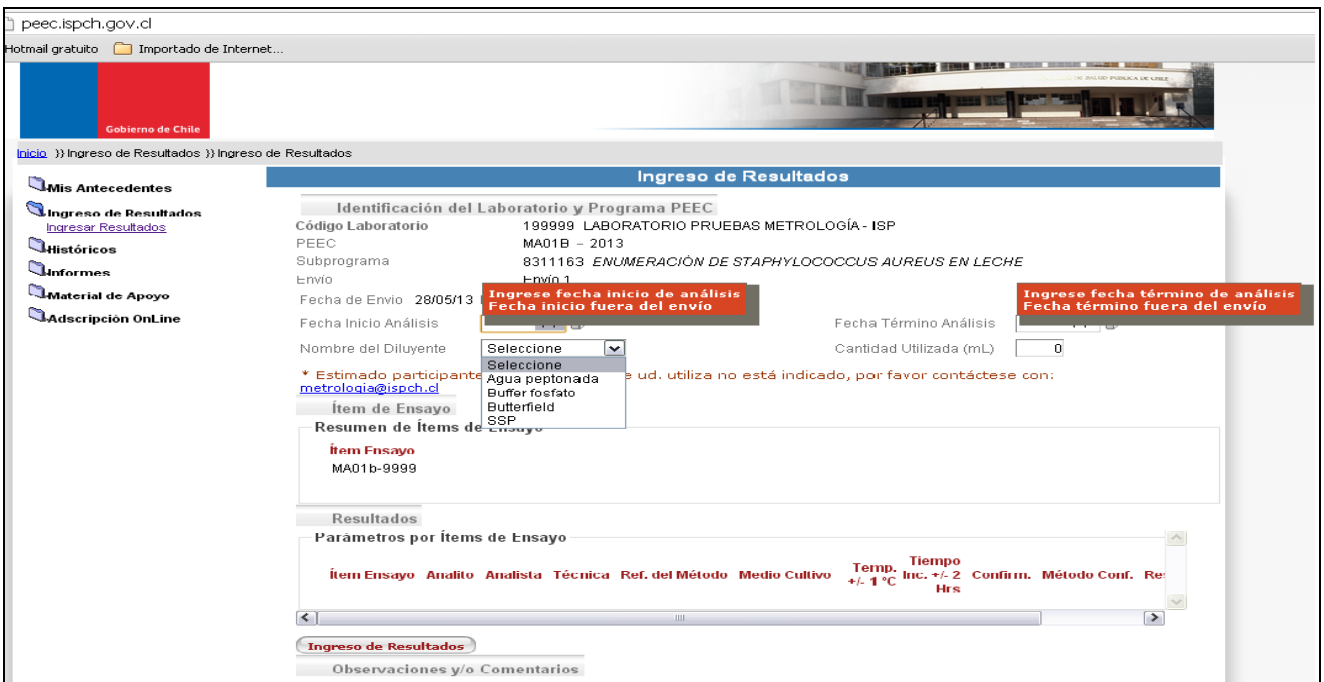

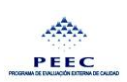

b) En la opción "ingreso de resultados", seleccione el ítem de ensayo en la opción "Selección de Ítem de ensayo", e ingrese sus resultados según analito, analista, técnica, etc.

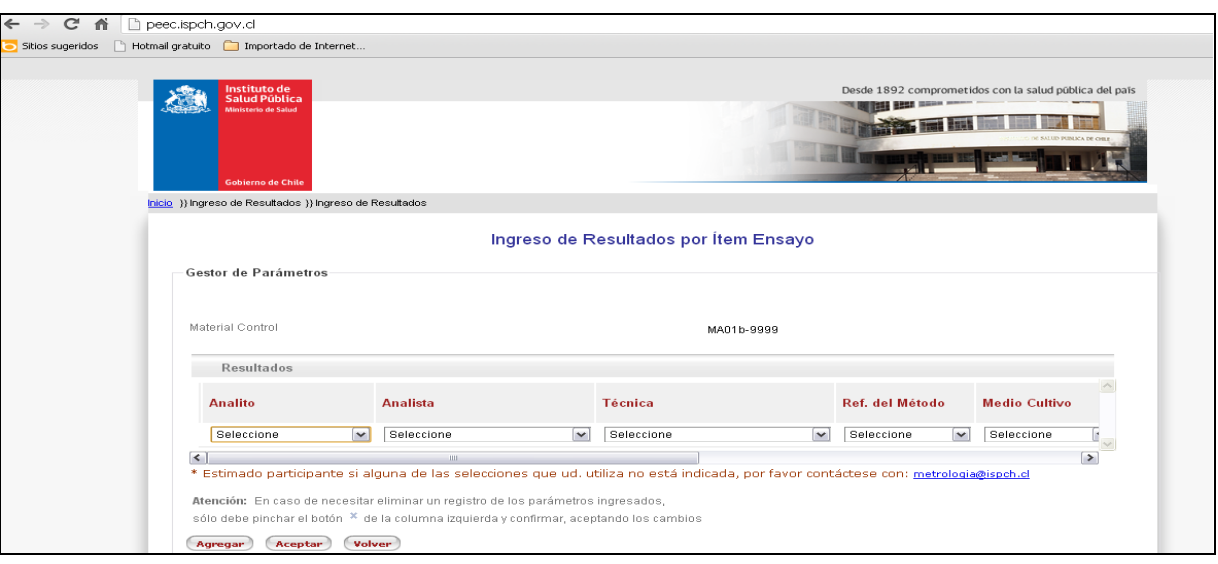

- c) Si al ir completando el informe, usted no encuentra algún reactivo, método, técnica, equipo, o algún otro dato en las opciones desplegables, **debe reportarlo oportunamente**, a la Unidad de Coordinación de Ensayos de Aptitud (correo electrónico [metrologia@ispch.cl\)](mailto:metrologia@ispch.cl) para que se ingrese al sistema y así pueda estar disponible para su selección. **Se recomienda a cada laboratorio asegurar los tiempos de digitación de resultados, preservando los tiempos necesarios en caso de contingencias que requieran atención o ayuda al usuario.**
- d) En la opción "Observaciones y/o Comentarios", registre la información adicional que usted considere pertinente.
- e) En la opción "Identificación del Profesional Responsable", seleccione y aparecerá una lista de selección de personal, que le permitirá seleccionar al profesional responsable.
- f) El sistema permite guardar resultados incompletos parciales sin enviarlos, para poder corregir y completarlos más tarde. Al guardar los resultados, el sistema automáticamente lo direccionará a la sección de Ingreso de Resultados.

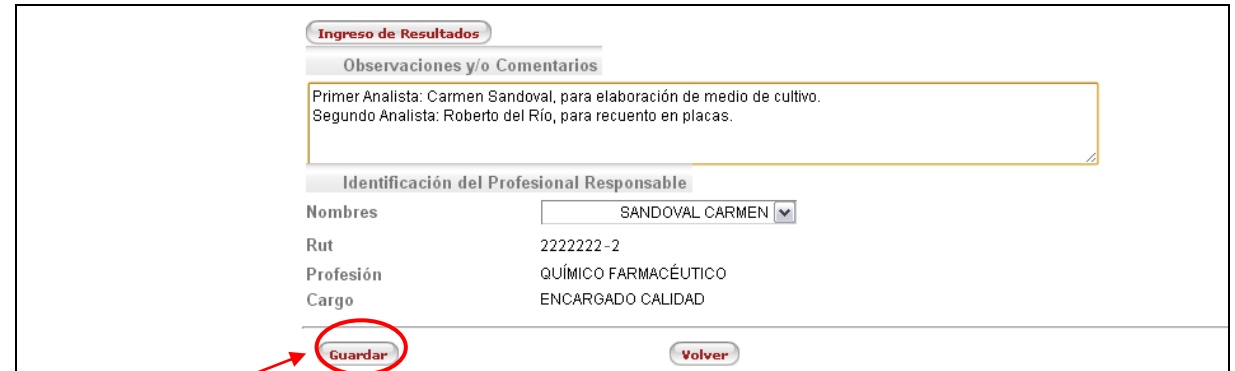

#### **Guardar Resultados**

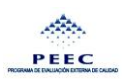

10. Una vez que tenga guardado todos sus resultados y modificaciones, deberá realizar el envío definitivo. El icono  $[\checkmark]$  "enviar resultados definitivos", es para realizar el envío definitivo de la información ingresada (sin posibilidades de modificaciones posteriores).

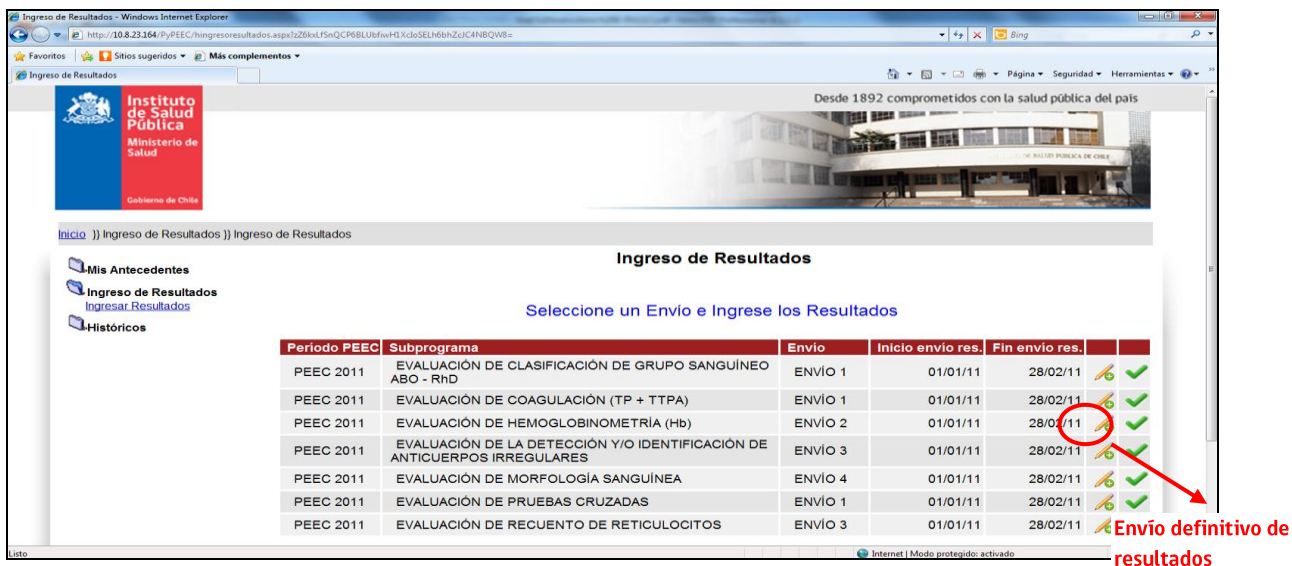

11. Aparecerá la opción "Enviar Resultados", donde usted deberá seleccionar para realizar el envío definitivo de sus resultados al coordinador PEEC y finalmente dar por terminado el proceso.

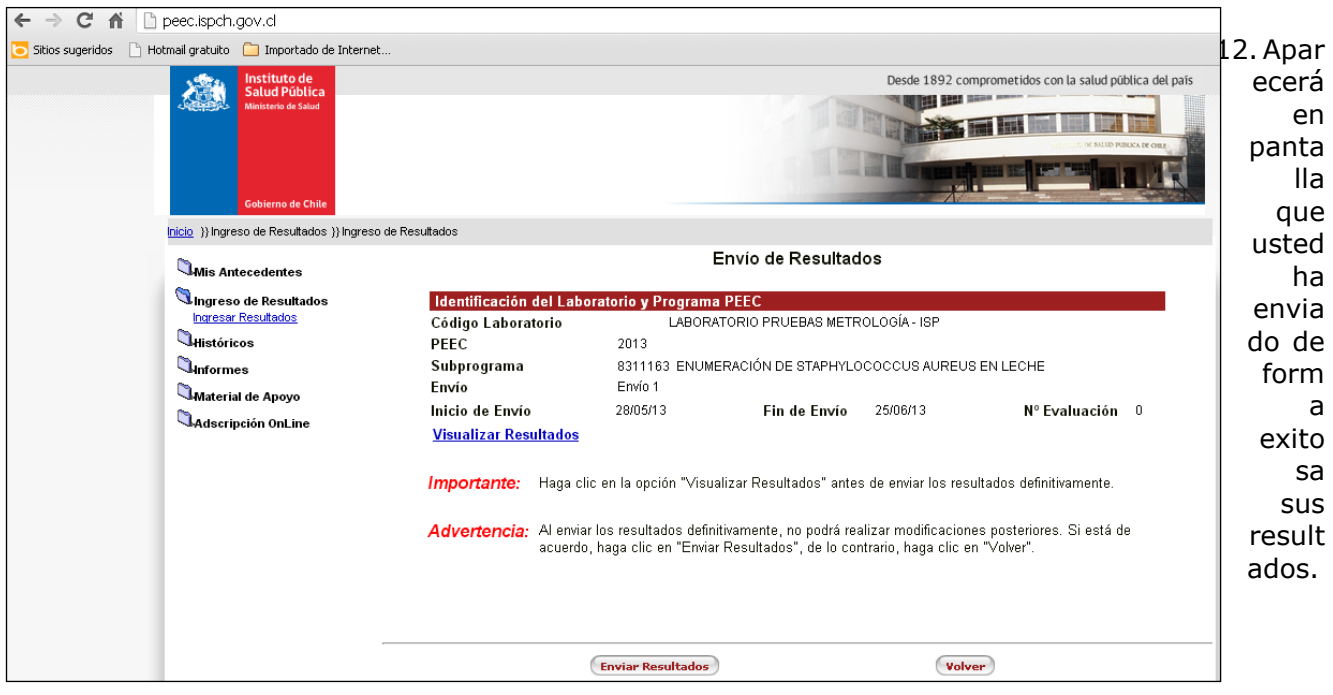

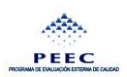

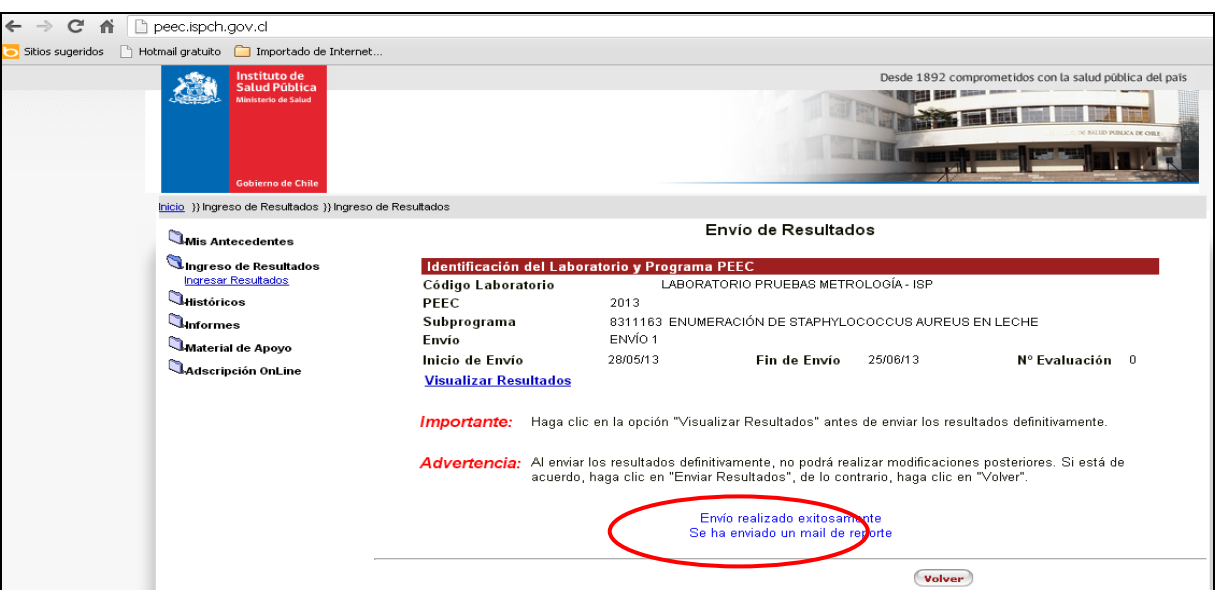

- 13.Cada participante, recibirá vía correo electrónico, una confirmación del ingreso satisfactorio de resultados. En caso contrario, verifique el correcto ingreso de la información solicitada.
- 14. El envío definitivo se debe realizar obligatoriamente hasta las 23:59 horas de la fecha establecida de recepción de resultados, de lo contrario sus resultados quedarán excluidos de la evaluación PEEC.

15. Finalmente, para salir del sistema seleccione la opción "Inicio", lo que lo re-direccionará a la página de inicio del sistema.

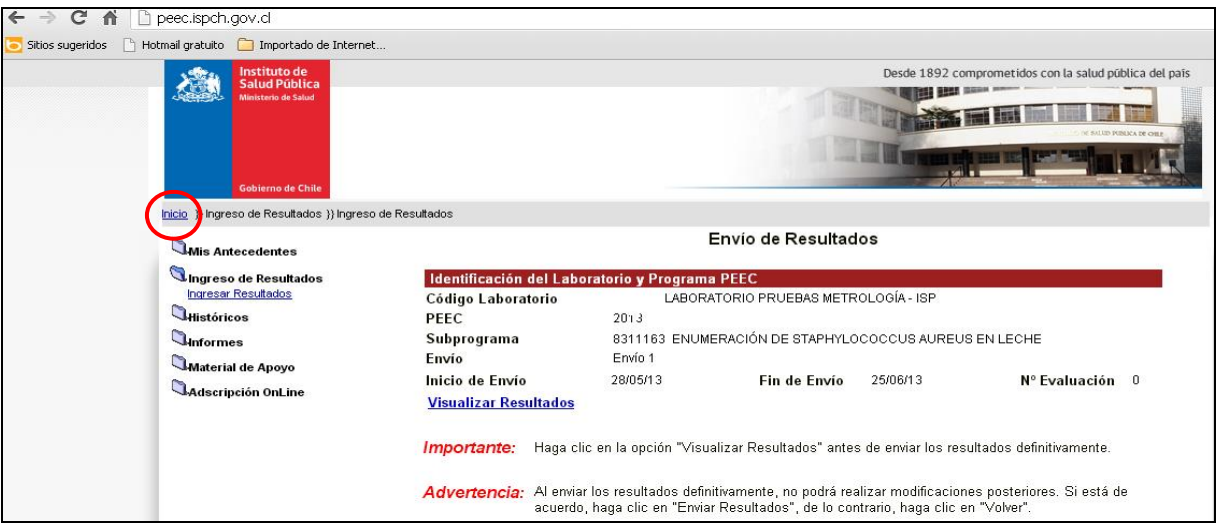

**Usted podrá ingresar al portal PEEC desde la fecha de recepción del ítem de ensayo e ingresar sus resultados hasta las 23:59 horas de la fecha programada para el cierre de recepción de resultados. Cualquier duda o consulta, podrá ser resuelta por el coordinador PEEC hasta el día del cierre de recepción de resultados en horario de oficina. (correo electrónico metrologia@ispch.cl).**

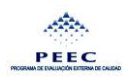